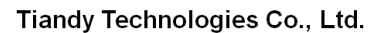

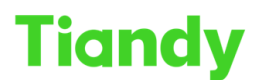

No.8 Haitai Huake Rd2(Huayuan), Binhai Hi-Tech Zone, Tianjin 300384, China Tel: +86-22-58596037 Fax: +86-22-58596177 en.tiandy.com

# **How to get devices Serial Number**

**Description:** This document will show you the ways to check the different devices' serial number.

**Prerequisites:** Null

## **Section 1: The label on the devices boxes and device cases**

- 1.1 On the device box.
- 1.2 On the device case.

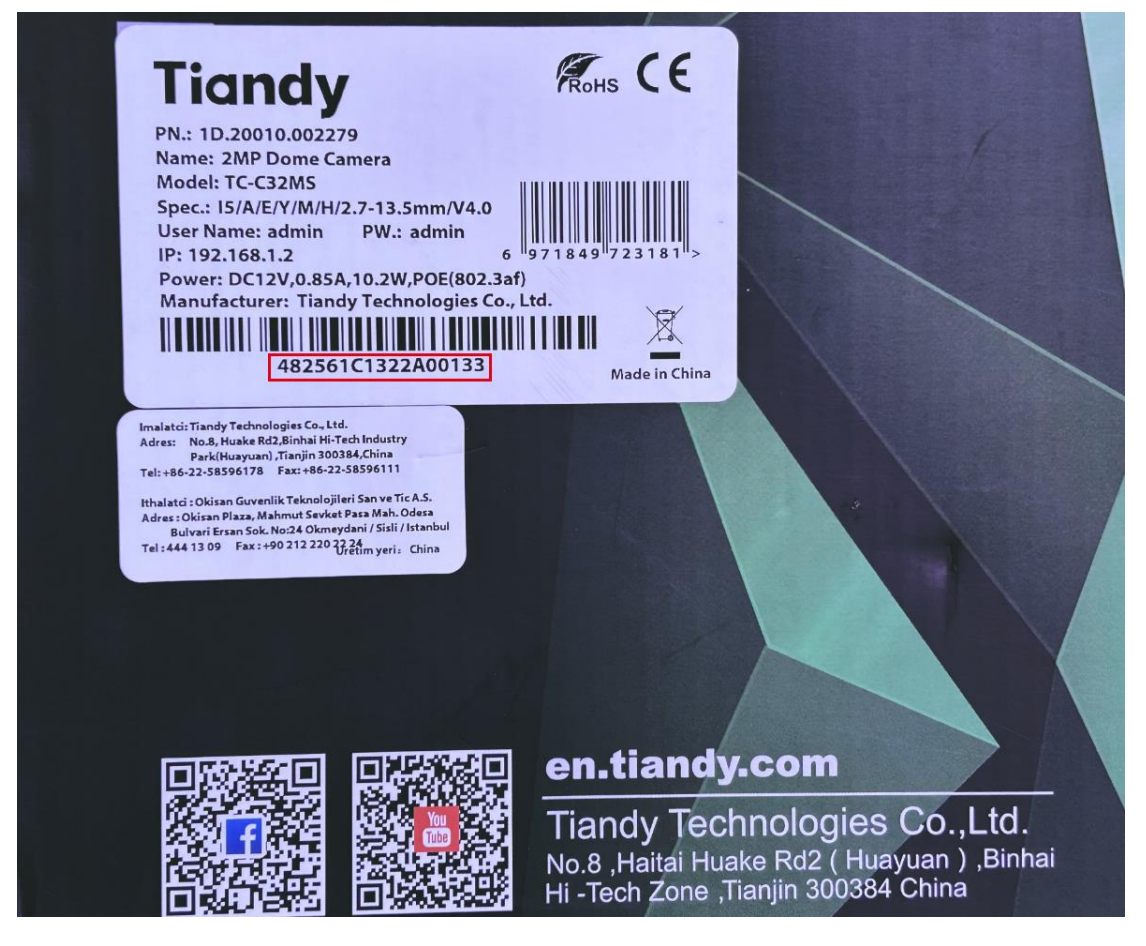

### **Section 2: The SN in the devices web interface and GUI interface**

- 2.1 In the device web interface.
- 2.2 In the NVR GUI interface.

#### Tiandy Technologies Co., Ltd.

Tiandy Technologies Co., Ltd.<br>No.8 Haitai Huake Rd2(Huayuan), Binhai Hi-Tech Zone, Tianjin 300384, China Tel: +86-22-58596037 Fax: +86-22-58596177 en.tiandy.com

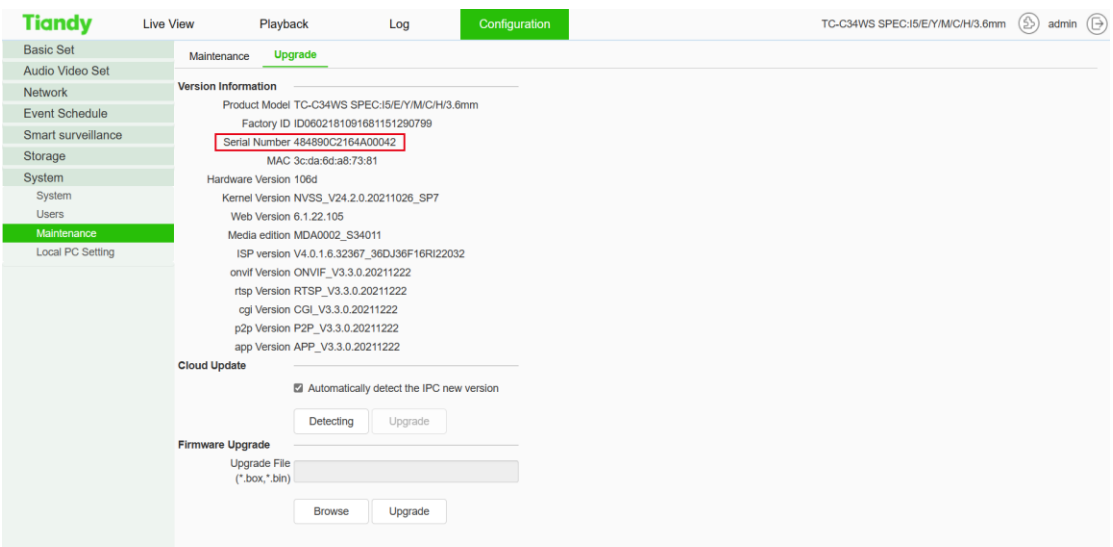

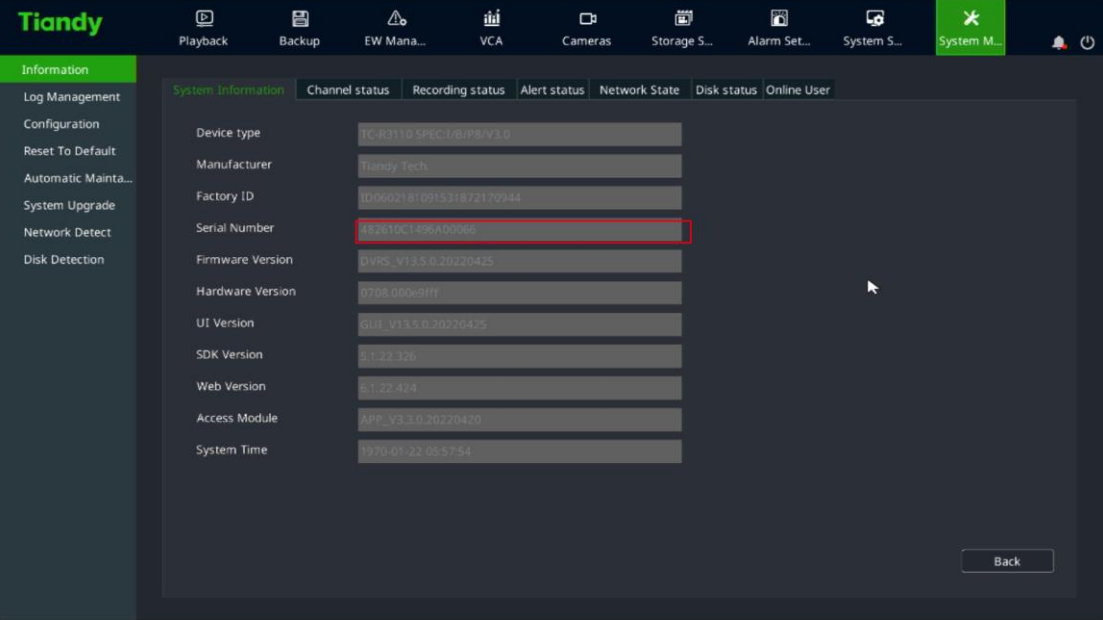

# **Section 3: The SN in the Searchconfig Tool**

- 3.1 The SN in the Searchconfig Tool.
- 3.2 The devices should be login first.

# **Tiandy**

#### Tiandy Technologies Co., Ltd.

No.8 Haltai Huake Rd2(Huayuan), Binhai Hi-Tech Zone, Tianjin 300384, China Tel: +86-22-58596037 Fax: +86-22-58596177 en.tlandy.com

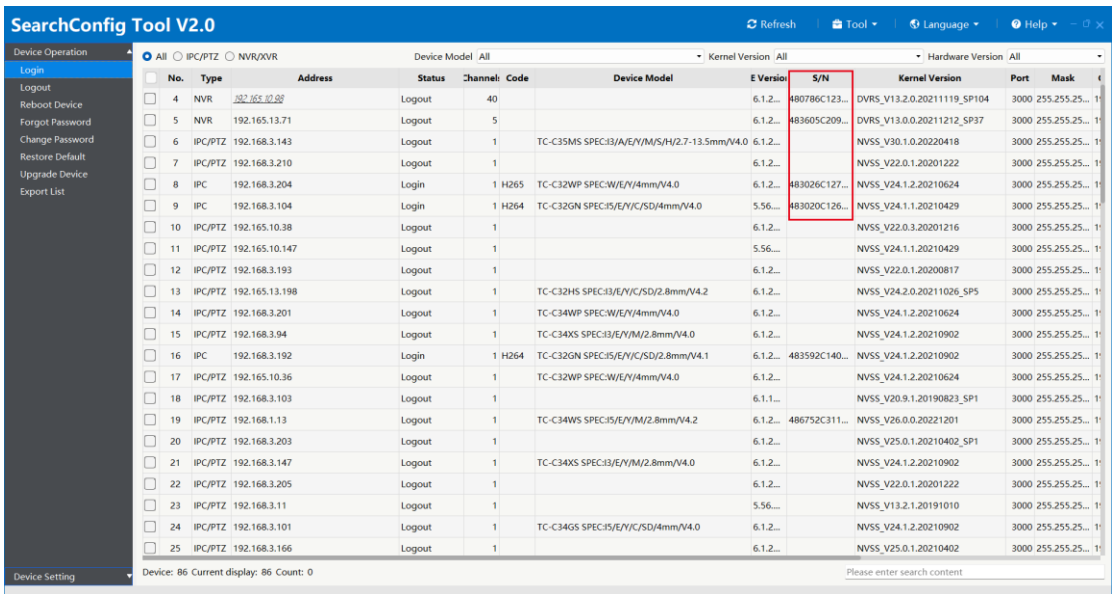

## **Section 4: The SN in the Easylive Plus APP**

4.1 The SN in devices configuration of APP.

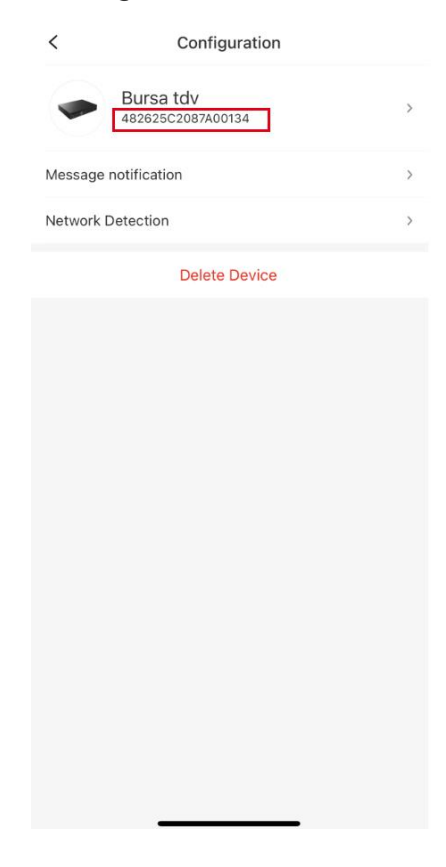